## **Formatear la unidad de disco duro externo USB**

Todos los archivos de la unidad de disco duro externo pueden ser eliminados.

## **Precaución :**

- 0 Toda la información de la unidad de disco duro externo será eliminada cuando sea formateada.
- Realice una copia de todos los archivos a un PC antes de realizar el formateado.
- *1* Seleccione el modo vídeo o imagen fija.

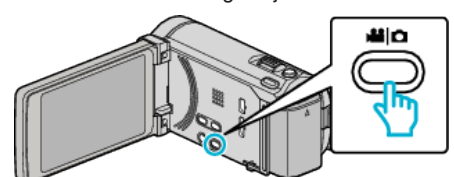

*2* Pulse "FORMATEAR".

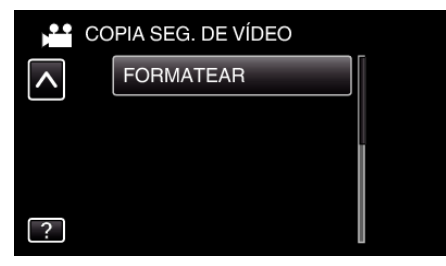

*3* Pulse "SÍ".

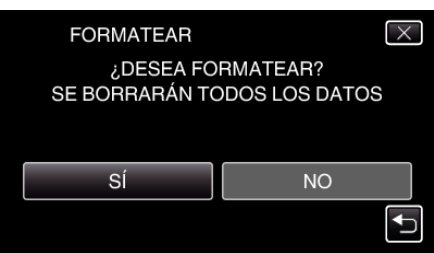

0 Después del formateado, pulse "ACEPTAR".